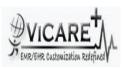

## Test Report document for Audit Log

| Tested By                  | ViCarePlus Team, www.vicareplus.com |
|----------------------------|-------------------------------------|
| Tested On                  | 10/12/2010                          |
| Total number of testcases  | 15                                  |
| Number of testcases passed | 15                                  |
| Number of testcases failed | 0                                   |

## **FINAL RULE:**

§170.302(r) Audit log. (1) Record Actions. Record actions related to electronic health information in accordance with the standard specified in 170.210(b).(2) Generate audit log. Enable a user to generate an audit log for a specific time period and to sort entries in the audit log according to any of the elements specified in the standard at 170.210(b).

170.210(b):Record actions related to electronic health information. The date, time, patient identification, and user identification must be recorded when electronic health information is created, modified, accessed, or deleted; and an indication of which action(s) occurred and by whom must also be recorded

Pre-Requisite:Enable \$GLOBALS["audit\_events"]->query in globals.php for logging select statements

| Test Case ID                     | Test Cases Checked                         | Output                                       | Status |  |  |
|----------------------------------|--------------------------------------------|----------------------------------------------|--------|--|--|
| DTR170.302.r – 1: Record actions |                                            |                                              |        |  |  |
|                                  |                                            | One EHR function that are available to       |        |  |  |
|                                  |                                            | create electronic health information is      |        |  |  |
| AL_01                            | Select a patient and create an encounter   | identified.                                  | PASS   |  |  |
|                                  |                                            |                                              |        |  |  |
|                                  |                                            | The current encounter is displayed. EHR      |        |  |  |
|                                  |                                            | function that are available to access        |        |  |  |
| AL_02                            | Select Patient/Client->Visits->Current.    | electronic health information is identified. | PASS   |  |  |
|                                  |                                            | The encounter is deleted. EHR function       |        |  |  |
|                                  | In Patient/Client->Visits->Current, delete | that are available to delete electronic      |        |  |  |
| AL_03                            | the encounter                              | health information is identified.            | PASS   |  |  |

|       |                                              | The log entry is generated for the above     |      |
|-------|----------------------------------------------|----------------------------------------------|------|
|       |                                              | actions with data elements that              |      |
|       |                                              | include:Date, Time ,Patient                  |      |
|       | In Administration->Other->Logs, click        | identification,User Id and The action(s)     |      |
| AL_04 | Refresh                                      | taken                                        | PASS |
|       | Verify whether log entry has been            | The log entry has been generated             |      |
| AL_05 | generated correctly                          | correctly.                                   | PASS |
|       | DTR170.302.r – 2: I                          | Modify actions                               |      |
|       |                                              |                                              |      |
|       | In Patient/Client->Visits->Visit             | The encounter details are modified. EHR      |      |
|       | History, select any previous encounter and   | function that are available to modify        |      |
| AL_06 | edit it.                                     | electronic health information is identified. | PASS |
|       |                                              | The log entry is generated for the modify    |      |
|       |                                              | action with data elements that               |      |
|       |                                              | include:Date, Time ,Patient                  |      |
|       |                                              | identification,User Id and The action        |      |
| AL_07 | of events as 'update' and click 'Refresh'    | taken                                        | PASS |
|       | Verify whether log entry has been            | The log entry has been generated             |      |
| AL_08 | generated correctly                          | correctly.                                   | PASS |
|       | DTR170.302.r – 3: Ge                         | enerate audit log                            |      |
|       | In Administration->Other->Logs, Enter        |                                              |      |
|       | 'Start Date' and 'End Date'.Enter default    | The audit log is generated for the time      |      |
| AL_09 | value for all other fields                   | period selected                              | PASS |
|       | Verify whether the audit log contain entries |                                              |      |
|       |                                              | All the actions taken in record and modify   |      |
| AL_10 | modify tests                                 | tests are logged                             | PASS |
|       |                                              | Each entry of the audit log                  |      |
|       |                                              | contains:Date,Time,Patient identification    |      |
|       |                                              | ,User identification ,                       |      |
|       | , ,                                          | The action(s) taken, Event, Success,         |      |
| AL_11 | necessary data elements                      | Group and Certificate user                   | PASS |
|       | DTR170.302.r – 4:                            | Sort audit log                               |      |
|       | In Administration->Other->Logs, Enter        |                                              |      |
|       | 'Start Date' and 'End Date' and click        | The log entry have been sorted according     |      |
| AL_12 | 'Refresh'                                    | to the date selected                         | PASS |
|       | In Administration->Other->Logs, Enter        | The log entry have been sorted according     |      |
| AL_13 | 'User' and click 'Refresh'                   | to the user selected                         | PASS |

|       | In Administration->Other->Logs, Enter       |                                          |      |
|-------|---------------------------------------------|------------------------------------------|------|
|       | 'Name of Event',Type Of Events' and click   | The log entry have been sorted according |      |
| AL_14 | 'Refresh'                                   | to the actions                           | PASS |
|       |                                             | The log entry have been sorted according |      |
| AL_15 | Generate audit log for the patient selected | to the patient id entered                | PASS |